#### **C H A P T E R 2**

**Input, Processing, and Output**

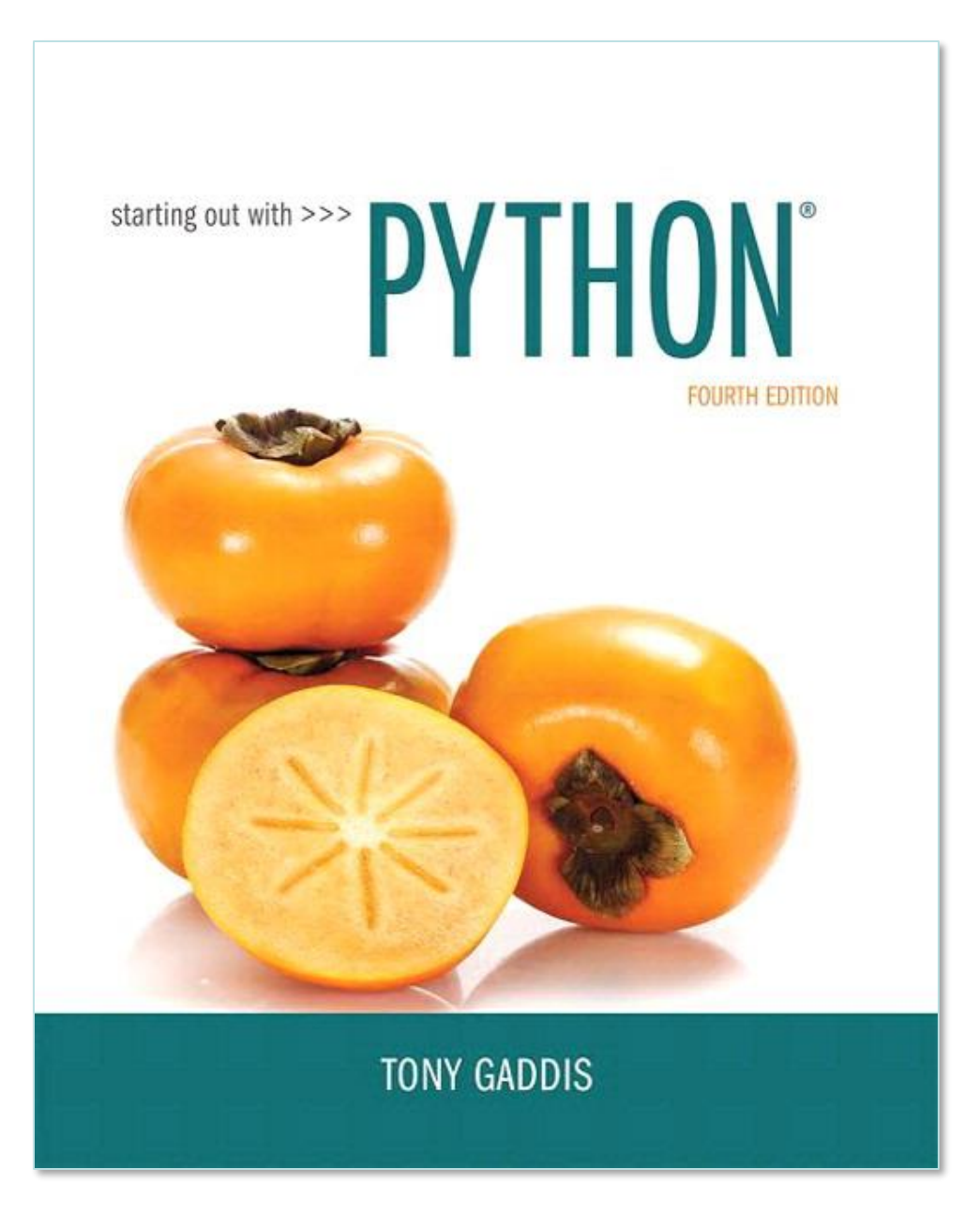

#### **Topics**

- **Designing a Program**
- **Input, Processing, and Output**
- **Displaying Output with print Function**
- **Comments**
- **Variables**
- **Reading Input from the Keyboard**
- **Performing Calculations**
- **More About Data Output**
- **Named Constants**
- **Introduction to Turtle Graphics**

# **Designing a Program**

- **Programs must be designed before they are written**
- **Program development cycle:**
	- Design the program
	- Write the code
	- Correct syntax errors
	- Test the program
	- Correct logic errors

# **Designing a Program (cont'd.)**

- **Design is the most important part of the program development cycle**
- **Understand the task that the program is to perform**
	- Work with customer to get a sense what the program is supposed to do
	- Ask questions about program details
	- Create one or more software requirements

# **Designing a Program (cont'd.)**

- **Determine the steps that must be taken to perform the task**
	- Break down required task into a series of steps
	- Create an algorithm, listing logical steps that must be taken
- **Algorithm: set of well-defined logical steps that must be taken to perform a task**

#### **Pseudocode**

- **Pseudocode: fake code**
	- Informal language that has no syntax rule
	- Not meant to be compiled or executed
	- Used to create model program
		- No need to worry about syntax errors, can focus on program's design
		- Can be translated directly into actual code in any programming language

#### **Flowcharts**

- **Flowchart: diagram that graphically depicts the steps in a program**
	- Ovals are terminal symbols
	- Parallelograms are input and output symbols
	- Rectangles are processing symbols
	- Symbols are connected by arrows that represent the flow of the program

#### Figure 2-2 Flowchart for the pay calculating program

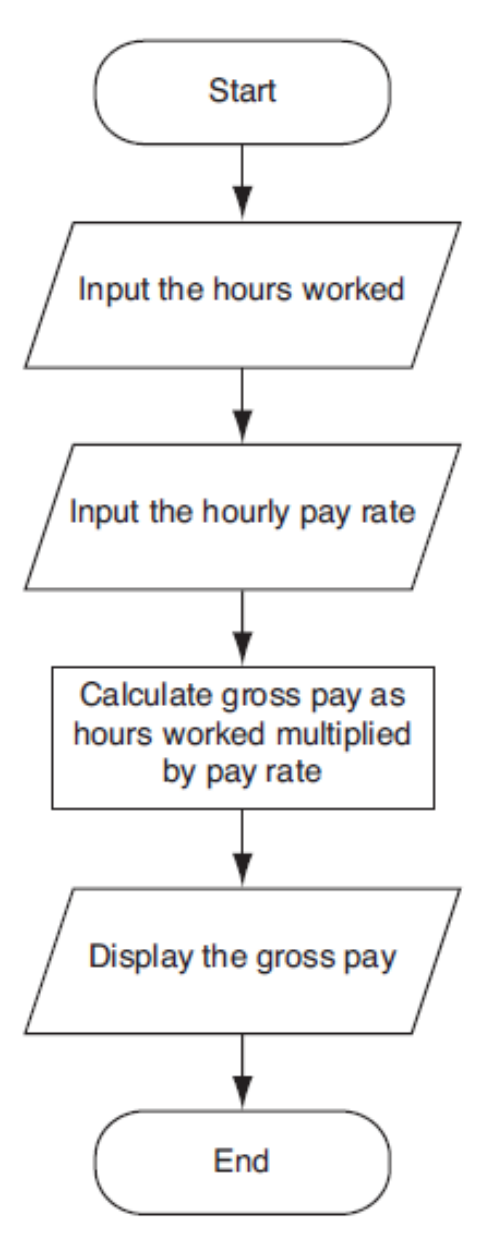

ၣ Pearson Copyright © 2018 Pearson Education, Inc.

# **Input, Processing, and Output**

- **Typically, computer performs threestep process**
	- Receive input
		- Input: any data that the program receives while it is running
	- Perform some process on the input
		- Example: mathematical calculation
	- Produce output

# **Displaying Output with the print Function**

- **Function: piece of prewritten code that performs an operation**
- **print function: displays output on the screen**
- **Argument: data given to a function**
	- Example: data that is printed to screen
- **Statements in a program execute in the order that they appear**
	- From top to bottom

# **Strings and String Literals**

- **String: sequence of characters that is used as data**
- **String literal: string that appears in actual code of a program**
	- Must be enclosed in single (') or double (") quote marks
	- String literal can be enclosed in triple quotes (''' or """")
		- Enclosed string can contain both single and double quotes and can have multiple lines

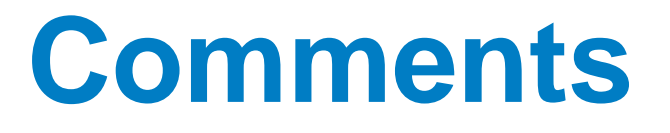

- **Comments: notes of explanation within a program**
	- Ignored by Python interpreter
		- Intended for a person reading the program's code
	- Begin with a # character
- **End-line comment: appears at the end of a line of code**
	- Typically explains the purpose of that line

#### **Variables**

- **Variable: name that represents a value stored in the computer memory**
	- Used to access and manipulate data stored in memory
	- A variable references the value it represents
- **Assignment statement: used to create a variable and make it reference data**
	- General format is variable  $=$  expression
		- Example:  $age = 29$
		- Assignment operator: the equal sign (=)

# **Variables (cont'd.)**

- **In assignment statement, variable receiving value must be on left side**
- **A variable can be passed as an argument to a function**
	- Variable name should not be enclosed in quote marks
- **You can only use a variable if a value is assigned to it**

# **Variable Naming Rules**

- **Rules for naming variables in Python:**
	- Variable name cannot be a Python key word
	- Variable name cannot contain spaces
	- First character must be a letter or an underscore
	- After first character may use letters, digits, or underscores
	- Variable names are case sensitive
- **Variable name should reflect its use**

# **Displaying Multiple Items with the print Function**

- **Python allows one to display multiple items with a single call to print**
	- Items are separated by commas when passed as arguments
	- Arguments displayed in the order they are passed to the function
	- Items are automatically separated by a space when displayed on screen

### **Variable Reassignment**

- **Variables can reference different values while program is running**
- **Garbage collection: removal of values that are no longer referenced by variables**
	- Carried out by Python interpreter
- **A variable can refer to item of any type**
	- Variable that has been assigned to one type can be reassigned to another type

# **Numeric Data Types, Literals, and the str Data Type**

- **Data types: categorize value in memory**
	- e.g., int for integer, float for real number, str used for storing strings in memory
- **Numeric literal: number written in a program**
	- No decimal point considered int, otherwise, considered float
- **Some operations behave differently depending on data type**

# **Reassigning a Variable to a Different Type**

• A variable in Python can refer to items of any type

**Figure 2-7** The variable x references an integer

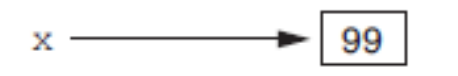

**Figure 2-8** The variable  $x$  references a string

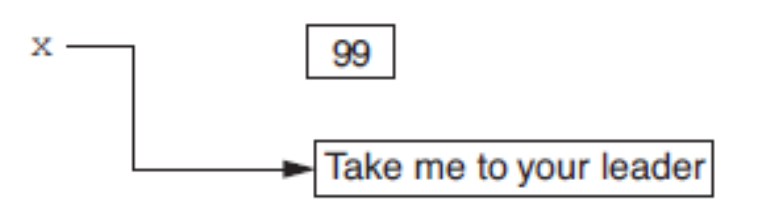

# **Reading Input from the Keyboard**

- **Most programs need to read input from the user**
- **Built-in input function reads input from keyboard**
	- Returns the data as a string
	- Format: *variable* = input(*prompt*)
		- prompt is typically a string instructing user to enter a value
	- Does not automatically display a space after the prompt

# **Reading Numbers with the input Function**

- **input function always returns a string**
- **Built-in functions convert between data types**
	- int(*item*) converts *item* to an int
	- float(*item*) converts *item* to a float
	- Nested function call: general format: *function1*(*function2*(*argument*))
		- value returned by function2 is passed to function1
	- Type conversion only works if item is valid numeric value, otherwise, throws exception

# **Performing Calculations**

- **Math expression: performs calculation and gives a value**
	- Math operator: tool for performing calculation
	- Operands: values surrounding operator
		- Variables can be used as operands
	- Resulting value typically assigned to variable
- **Two types of division:**
	- / operator performs floating point division
	- // operator performs integer division
		- Positive results truncated, negative rounded away from zero

# **Operator Precedence and Grouping with Parentheses**

#### • **Python operator precedence:**

- 1. Operations enclosed in parentheses
	- Forces operations to be performed before others
- 2. Exponentiation (\*\*)
- 3. Multiplication (\*), division (/ and //), and remainder  $(%)$
- 4. Addition (+) and subtraction (-)
- **Higher precedence performed first**
	- Same precedence operators execute from left to right

# **The Exponent Operator and the Remainder Operator**

- **Exponent operator (\*\*): Raises a number to a power**
	- $X \times X \times Y = X^y$
- **Remainder operator (%): Performs division and returns the remainder**
	- a.k.a. modulus operator
	- e.g.,  $4\frac{6}{2}=0$ ,  $5\frac{6}{2}=1$
	- Typically used to convert times and distances, and to detect odd or even numbers

# **Converting Math Formulas to Programming Statements**

- **Operator required for any mathematical operation**
- **When converting mathematical expression to programming statement:**
	- May need to add multiplication operators
	- May need to insert parentheses

# **Mixed-Type Expressions and Data Type Conversion**

- **Data type resulting from math operation depends on data types of operands**
	- Two int values: result is an int.
	- Two float values: result is a float
	- int and float: int temporarily converted to float, result of the operation is a float
		- Mixed-type expression
	- Type conversion of float to int causes truncation of fractional part

# **Breaking Long Statements into Multiple Lines**

- **Long statements cannot be viewed on screen without scrolling and cannot be printed without cutting off**
- **Multiline continuation character (\): Allows to break a statement into multiple lines**

result = var1 \* 2 + var2 \* 3 + \  $\text{var3}$  \* 4 +  $\text{var4}$  \* 5

# **Breaking Long Statements into Multiple Lines**

• **Any part of a statement that is enclosed in parentheses can be broken without the line continuation character.**

> print("Monday's sales are", monday, "and Tuesday's sales are", tuesday, "and Wednesday's sales are", Wednesday)

\n
$$
\text{total} = (\text{value1} + \text{value2} + \text{value3} + \text{value4} + \text{value5} + \text{value6})
$$
\n

### **More About Data Output**

#### • **print function displays line of output**

- Newline character at end of printed data
- Special argument end='*delimiter*' causes print to place *delimiter* at end of data instead of newline character

#### • **print function uses space as item separator**

• Special argument sep='*delimiter*' causes print to use *delimiter* as item separator

# **More About Data Output (cont'd.)**

- **Special characters appearing in string literal** 
	- Preceded by backslash  $(\setminus)$ 
		- Examples: newline  $(\nabla n)$ , horizontal tab  $(\nabla t)$
	- Treated as commands embedded in string
- **When + operator used on two strings in performs string concatenation**
	- Useful for breaking up a long string literal

# **Formatting Numbers**

- **Can format display of numbers on screen using built-in format function**
	- Two arguments:
		- Numeric value to be formatted
		- Format specifier
	- Returns string containing formatted number
	- Format specifier typically includes precision and data type
		- Can be used to indicate scientific notation, comma separators, and the minimum field width used to display the value

# **Formatting Numbers (cont'd.)**

- **The % symbol can be used in the format string of format function to format number as percentage**
- **To format an integer using format function:**
	- Use  $d$  as the type designator
	- Do not specify precision
	- Can still use format function to set field width or comma separator

## **Magic Numbers**

• **A magic number is an unexplained numeric value that appears in a program's code. Example:**

amount =  $b$ alance  $\star$  0.069

• **What is the value 0.069? An interest rate? A fee percentage? Only the person who wrote the code knows for sure.**

# **The Problem with Magic Numbers**

- **It can be difficult to determine the purpose of the number.**
- **If the magic number is used in multiple places in the program, it can take a lot of effort to change the number in each location, should the need arise.**
- **You take the risk of making a mistake each time you type the magic number in the program's code.** 
	- For example, suppose you intend to type 0.069, but you accidentally type .0069. This mistake will cause mathematical errors that can be difficult to find.

#### **Named Constants**

- **You should use named constants instead of magic numbers.**
- **A named constant is a name that represents a value that does not change during the program's execution.**
- **Example:**

INTEREST\_RATE = 0.069

• **This creates a named constant named INTEREST\_RATE, assigned the value 0.069. It can be used instead of the magic number:**

```
amount = balance * INTEREST RATE
```
# **Advantages of Using Named Constants**

- **Named constants make code self-explanatory (selfdocumenting)**
- **Named constants make code easier to maintain (change the value assigned to the constant, and the new value takes effect everywhere the constant is used)**
- **Named constants help prevent typographical errors that are common when using magic numbers**

# **Introduction to Turtle Graphics**

• **Python's turtle graphics system displays a small cursor known as a** *turtle***.**

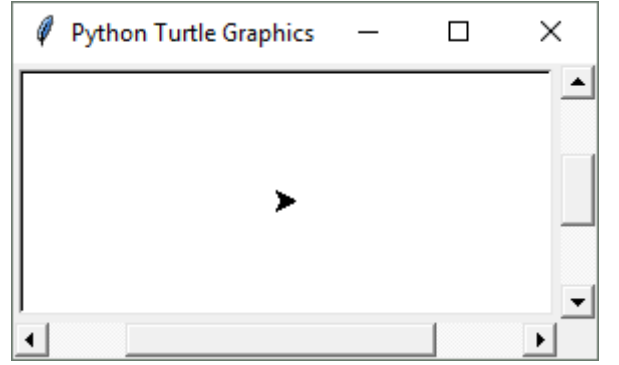

• **You can use Python statements to move the turtle around the screen, drawing lines and shapes.**

# **Introduction to Turtle Graphics**

- **To use the turtle graphics system, you must import the turtle module with this statement:**
	- **import turtle**

#### **This loads the turtle module into memory**

# **Moving the Turtle Forward**

- **Use the turtle.forward(***n***) statement to move the turtle forward** *n* **pixels.**
	- >>> import turtle >>> turtle.forward(100)  $\gt$ >>

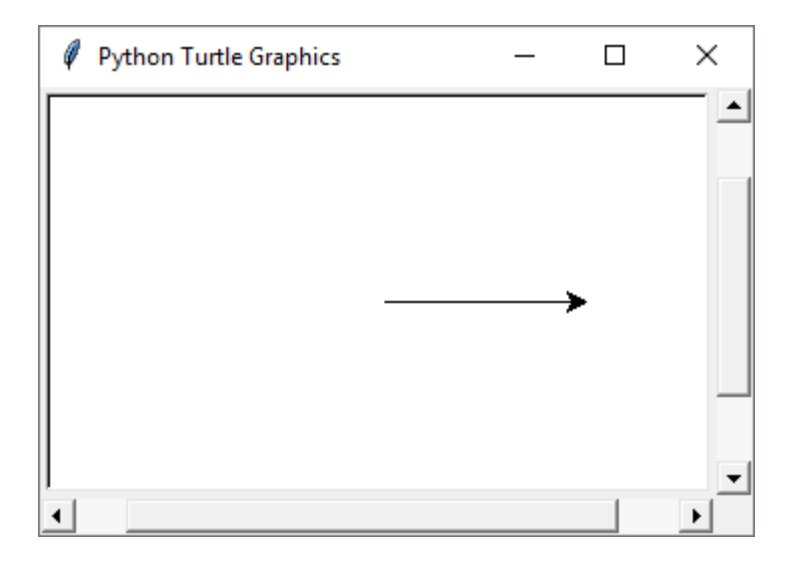

# **Turning the Turtle**

- **The turtle's initial heading is 0 degrees (east)**
- **Use the turtle.right(***angle***) statement to turn the turtle right by** *angle* **degrees.**
- **Use the turtle.left(***angle***) statement to turn the turtle left by** *angle* **degrees.**

# **Turning the Turtle**

- >>> import turtle
- >>> turtle.forward(100)
- >>> turtle.left(90)
- >>> turtle.forward(100)
- $\gt$ >>

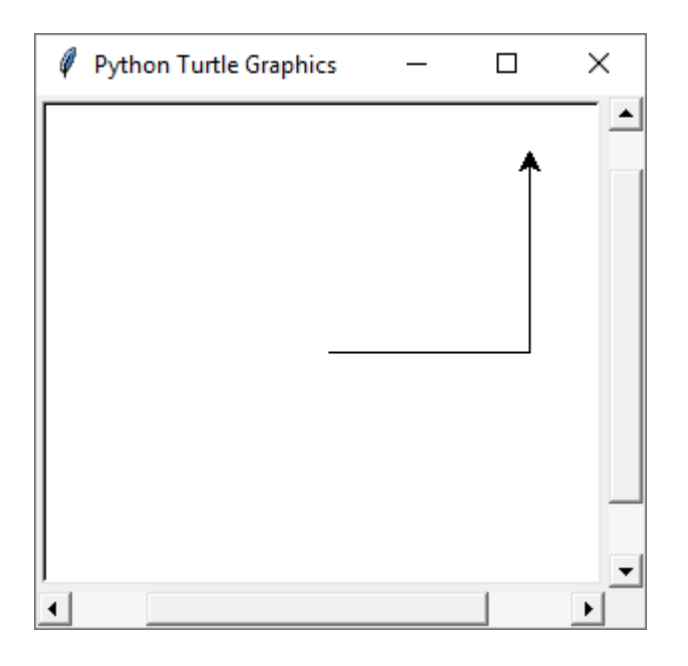

# **Turning the Turtle**

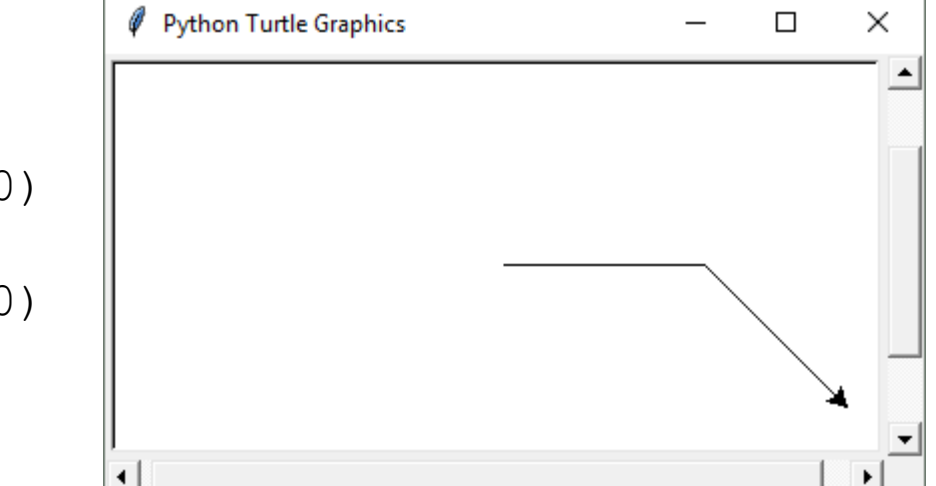

- >>> import turtle
- >>> turtle.forward(100)
- >>> turtle.right(45)
- >>> turtle.forward(100)

 $\gt$ >>

# **Setting the Turtle's Heading**

- **Use the turtle.setheading(***angle***) statement to set the turtle's heading to a specific angle.**
	- >>> import turtle >>> turtle.forward(50) >>> turtle.setheading(90) >>> turtle.forward(100) >>> turtle.setheading(180) >>> turtle.forward(50) >>> turtle.setheading(270) >>> turtle.forward(100)  $\gt$ >>

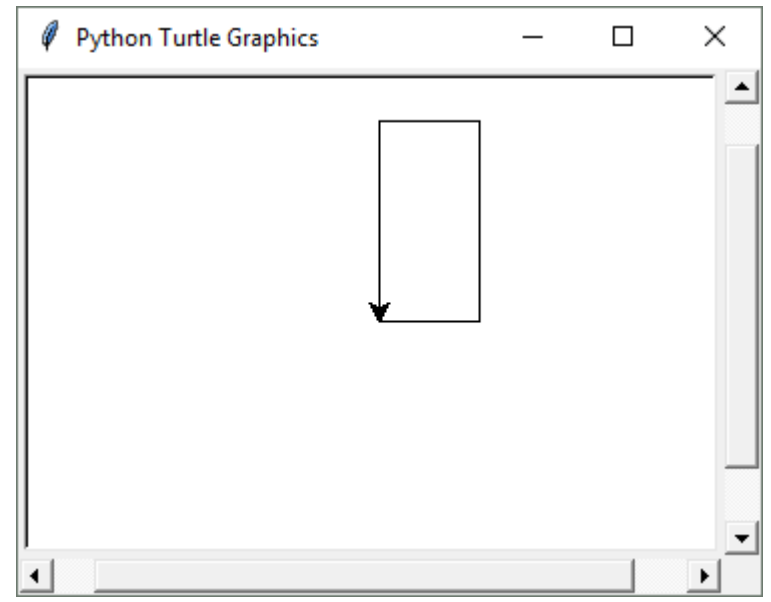

# **Setting the Pen Up or Down**

- **When the turtle's pen is down, the turtle draws a line as it moves. By default, the pen is down.**
- **When the turtle's pen is up, the turtle does not draw as it moves.**
- **Use the turtle.penup() statement to raise the pen.**
- **Use the turtle.pendown() statement to lower the pen.**

# **Setting the Pen Up or Down**

- >>> import turtle
- >>> turtle.forward(50)
- >>> turtle.penup()
- >>> turtle.forward(25)
- >>> turtle.pendown()
- >>> turtle.forward(50)
- >>> turtle.penup()
- >>> turtle.forward(25)
- >>> turtle.pendown()
- >>> turtle.forward(50)  $\gt$

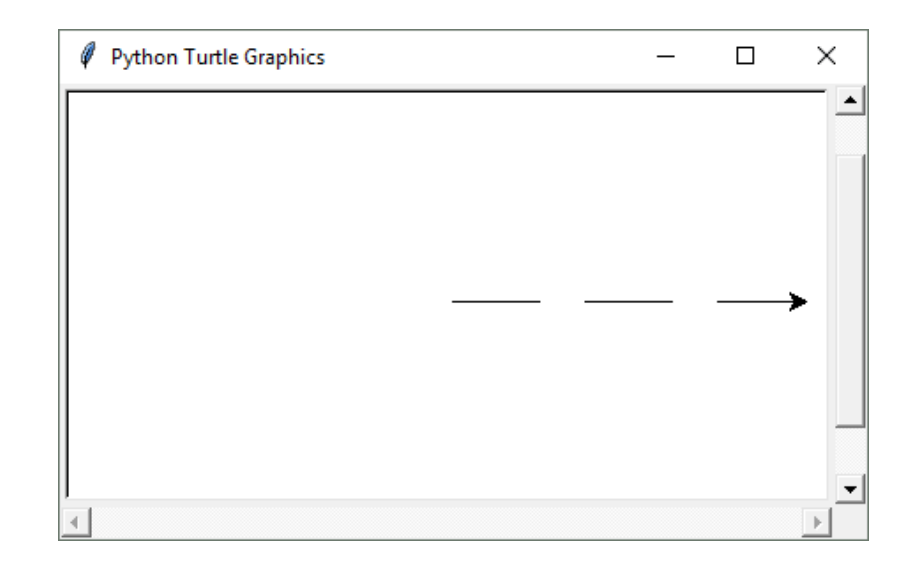

# **Drawing Circles**

• **Use the turtle.circle(***radius***) statement to draw a circle with a specified radius.**

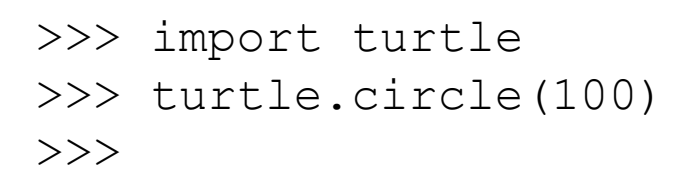

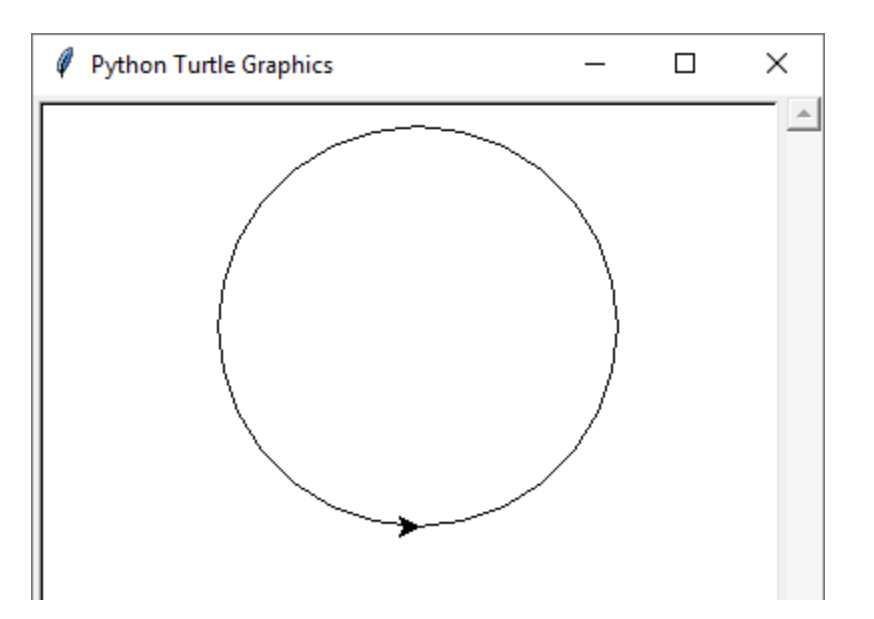

## **Drawing Dots**

- **Use the turtle.dot() statement to draw a simple dot at the turtle's current location.**
	- >>> import turtle
	- >>> turtle.dot()
	- >>> turtle.forward(50)
	- >>> turtle.dot()
	- >>> turtle.forward(50)
	- >>> turtle.dot()
	- >>> turtle.forward(50)

>>>

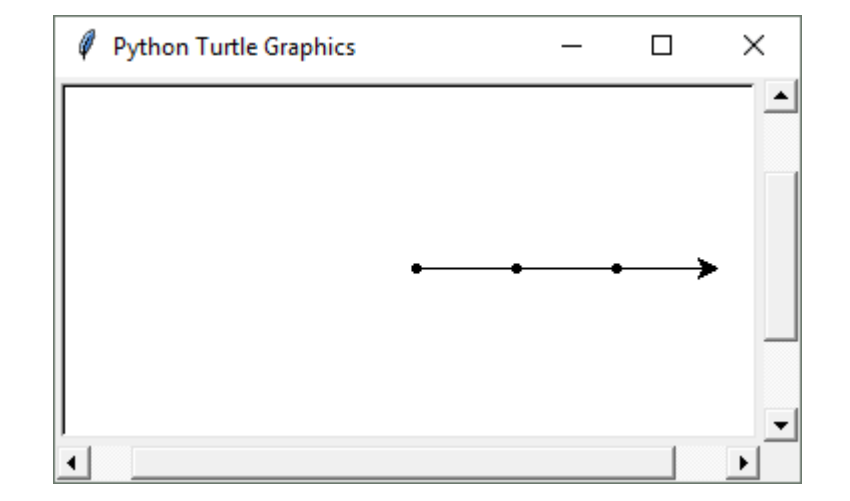

# **Changing the Pen Size and Drawing Color**

- **Use the turtle.pensize(***width***) statement to change the width of the turtle's pen, in pixels.**
- **Use the turtle.pencolor(***color***) statement to change the turtle's drawing color.**
	- *See Appendix D in your textbook for a complete list of colors*.

>>> import turtle >>> turtle.pensize(5) >>> turtle.pencolor('red') >>> turtle.circle(100)  $\gt$ >>

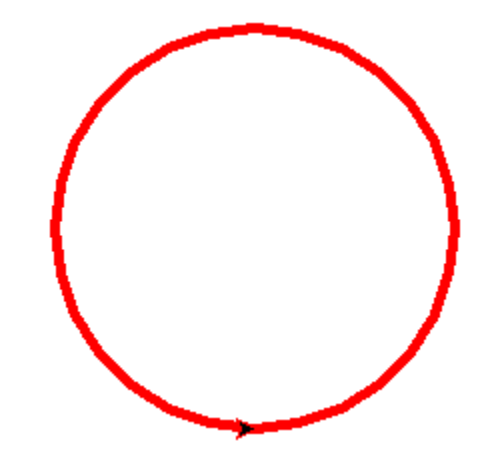

## **Working with the Turtle's Window**

- **Use the turtle.bgcolor(***color***) statement to set the window's background color.**
	- *See Appendix D in your textbook for a complete list of colors*.
- **Use the turtle.setup(***width***,** *height***) statement to set the size of the turtle's window, in pixels.**
	- The *width* and *height* arguments are the width and height, in pixels.
	- For example, the following interactive session creates a graphics window that is 640 pixels wide and 480 pixels high:

```
>>> import turtle
>>> turtle.setup(640, 480)
>>>
```
# **Resetting the Turtle's Window**

#### • **The turtle.reset() statement:**

- Erases all drawings that currently appear in the graphics window.
- Resets the drawing color to black.
- Resets the turtle to its original position in the center of the screen.
- Does *not* reset the graphics window's background color.

#### • **The turtle.clear() statement:**

- Erases all drawings that currently appear in the graphics window.
- Does *not* change the turtle's position.
- Does *not* change the drawing color.
- Does *not* change the graphics window's background color.
- **The turtle.clearscreen() statement:**
	- Erases all drawings that currently appear in the graphics window.
	- Resets the drawing color to black.
	- Resets the turtle to its original position in the center of the screen.
	- Resets the graphics window's background color to white.

## **Working with Coordinates**

• **The turtle uses Cartesian Coordinates**

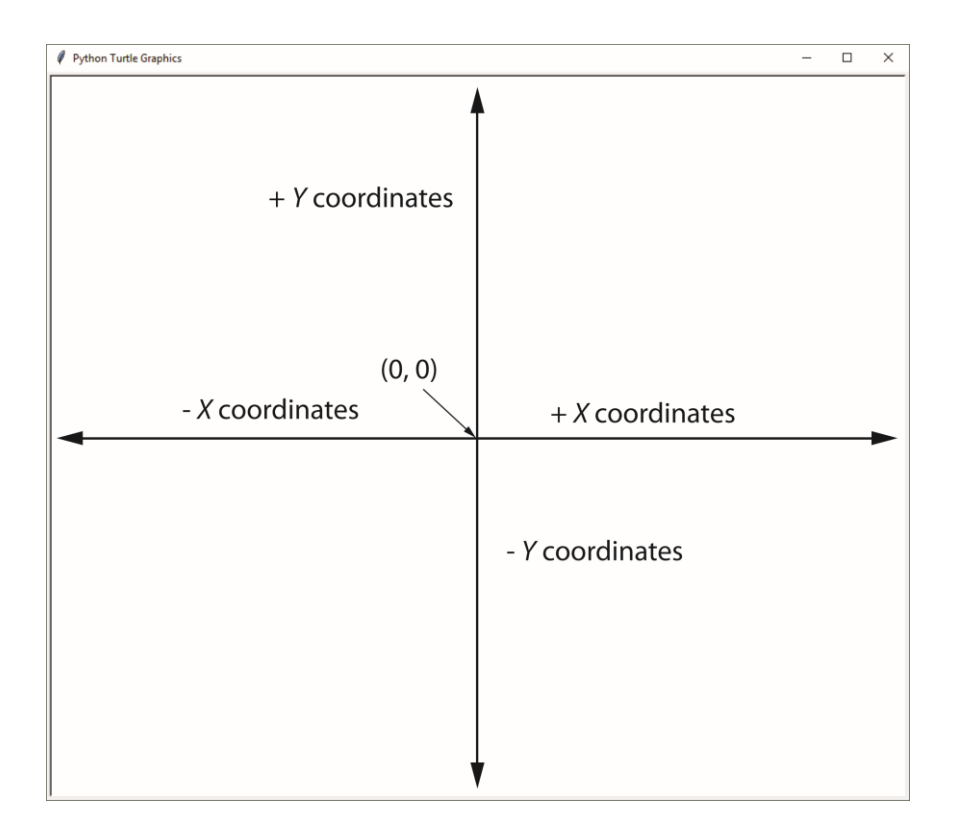

Copyright © 2018 Pearson Education, Inc.

# **Moving the Turtle to a Specific Location**

• **Use the turtle.goto(***x***,** *y***) statement to move the turtle to a specific location.**

```
>>> import turtle
>>> turtle.goto(0, 100)
>>> turtle.goto(−100, 0)
>>> turtle.goto(0, 0)
\gt>>
```
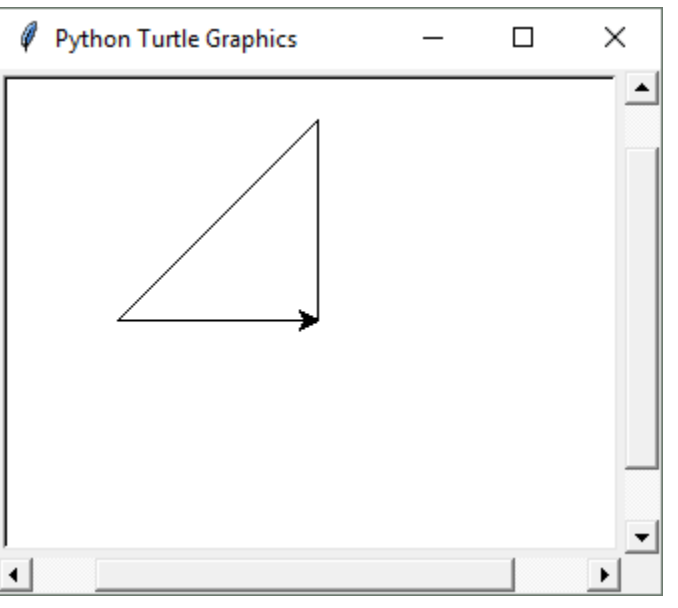

- The turtle.pos() statement displays the turtle's current *X*,*Y* coordinates.
- The turtle.xcor() statement displays the turtle's current X coordinate and the turtle.ycor() statement displays the turtle's current *Y* coordinate.

# **Animation Speed**

- **Use the turtle.speed(speed) command to change the speed at which the turtle moves.** 
	- The *speed* argument is a number in the range of 0 through 10.
	- If you specify 0, then the turtle will make all of its moves instantly (animation is disabled).

# **Hiding and Displaying the Turtle**

- **Use the turtle.hideturtle() command to hide the turtle.** 
	- This command does not change the way graphics are drawn, it simply hides the turtle icon.
- **Use the turtle.showturtle() command to display the turtle.**

# **Displaying Text**

- **Use the turtle.write(***text***) statement to display text in the turtle's graphics window.**
	- The *text* argument is a string that you want to display.
	- The lower-left corner of the first character will be positioned at the turtle's *X* and *Y* coordinates.

# **Displaying Text**

#### >>> import turtle >>> turtle.write('Hello World')  $>>$

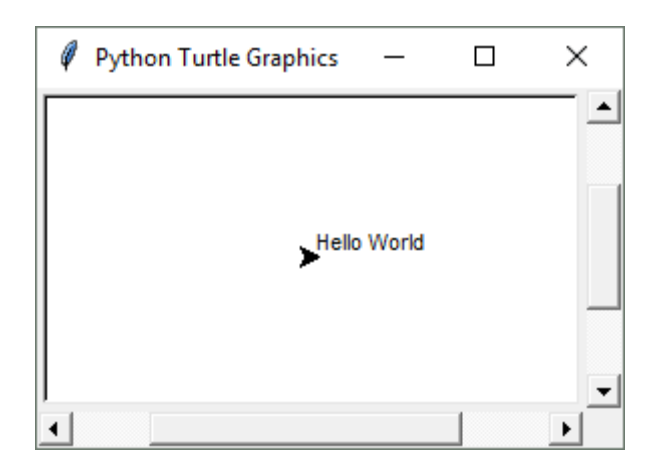

# **Filling Shapes**

- **To fill a shape with a color:**
	- Use the turtle.begin fill() command before drawing the shape
	- Then use the turtle.end fill() command after the shape is drawn.
	- When the turtle.end fill() command executes, the shape will be filled with the current fill color

# **Filling Shapes**

>>> import turtle >>> turtle.hideturtle() >>> turtle.fillcolor('red') >>> turtle.begin fill() >>> turtle.circle(100) >>> turtle.end\_fill()  $\gt$ >>

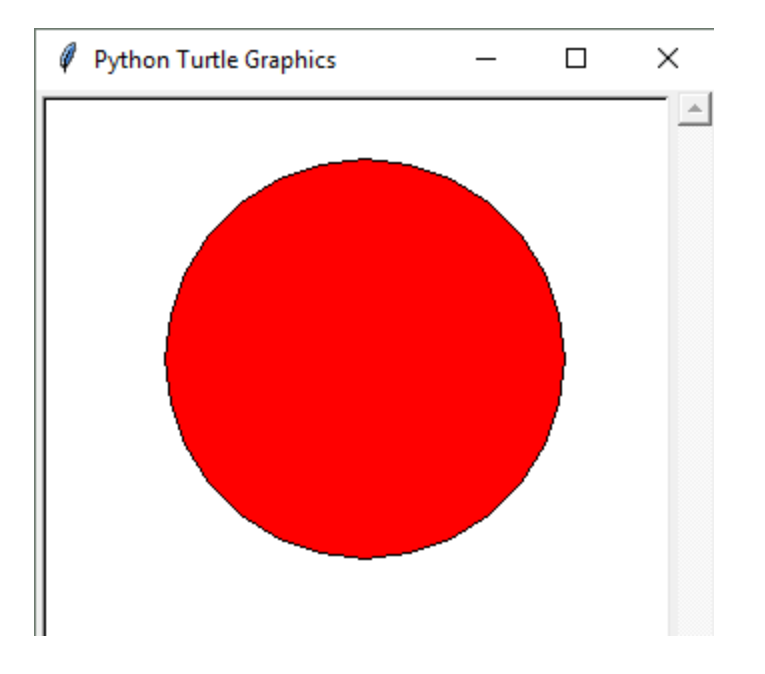

# **Keeping the Graphics Window Open**

- **When running a turtle graphics program outside IDLE, the graphics window closes immediately when the program is done.**
- **To prevent this, add the turtle.done() statement to the very end of your turtle graphics programs.**
	- This will cause the graphics window to remain open, so you can see its contents after the program finishes executing.

# **Summary**

- **This chapter covered:**
	- The program development cycle, tools for program design, and the design process
	- Ways in which programs can receive input, particularly from the keyboard
	- Ways in which programs can present and format output
	- Use of comments in programs
	- Uses of variables and named constants
	- Tools for performing calculations in programs
	- The turtle graphics system